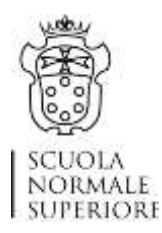

## **Istruzioni tecniche per la compilazione della domanda di partecipazione alle selezioni SNS su PICA (Piattaforma Integrata Concorsi Atenei)**

*Versione giugno 2021*

Collegarsi al link: *https://pica.cineca.it/sns*

## **Informazioni preliminari**

- 1) Prima di compilare la domanda è consigliato leggere attentamente il bando di selezione.
- 2) La procedura di presentazione della domanda è completamente informatizzata e gestita tramite il sistema applicativo PICA. Non sono ammesse altre forme di invio alternative rispetto a quelle previste dal bando. Solo in caso di comprovata e certificata indisponibilità tecnica di PICA la Scuola si riserva di accettare domande di partecipazione presentate anche con diversa modalità, purché pervenute entro la scadenza prevista. È possibile presentare una sola domanda per ogni posizione.
- 3) È possibile compilare la domanda accedendo alla piattaforma più volte salvando i dati inseriti. In questo modo il candidato entrerà la volta successiva e attraverso il tasto MODIFICA potrà continuare la compilazione, purché entro il termine di scadenza del termine utile per la presentazione. Allo scadere del predetto termine, il sistema non permetterà più l'accesso e l'invio del modulo elettronico.
- 4) Tutti i documenti indicati da ciascun bando e necessari/utili per la partecipazione alla selezione dovranno essere caricati in formato PDF, con una dimensione massima di 30 MBytes per file. In alcune tipologie di selezioni, come quelle per il reclutamento di ricercatori a tempo determinato, può essere richiesto ai candidati di compilare il CV e l'elenco delle pubblicazioni utilizzando appositi modelli/format resi disponibili dalla Scuola attraverso la procedura informatizzata PICA, da ricaricare sulla stessa. In altri casi, tali modelli possono essere allegati al bando e resi disponibili nella sezione del sito web [\(www.sns.it\)](http://www.sns.it/) dedicata alla selezione.
- 5) Potrebbe essere necessario stampare, firmare e ricaricare alcuni documenti in formato PDF: si consiglia pertanto di utilizzare una postazione munita di stampante e scanner.
- 6) Terminata la procedura di compilazione e presentazione della domanda il candidato riceverà una email con la conferma dell'avvenuta consegna, riportante anche il numero identificativo della domanda (ID Domanda). Tale identificativo non è il numero di protocollo; quest'ultimo verrà assegnato e notificato al candidato in un momento successivo e comparirà sul cruscotto di PICA.
- 7) **Le presenti istruzioni forniscono soltanto informazioni operative generiche, non sostituiscono i bandi e non descrivono tutte le possibili casistiche**. Per problemi tecnici utilizzare il link "Per problemi tecnici contatta il supporto" che è visualizzato nella sezione a fondo pagina del sito [https://pica.cineca.it/sns/.](https://pica.cineca.it/sns/) Non utilizzare altri indirizzi.

**compilazione della domanda di partecipazione alle procedure di selezione sulla piattaforma integrata** 

Per informazioni amministrative relative alle procedure contattare: [gestione.personale@sns.it](mailto:gestione.personale@sns.it)